## **TSC 打印机字体初始化使用手册**

- 1、 打印机上电,打印机与电脑连接好;
- 2、 在电脑上运行 DiagTool\_V163.exe 程序 请点击下载:[http://ukao.xin/download/DiagTool\\_V163.zip](http://ukao.xin/download/DiagTool_V163.zip)
- 3、 设置字体 FONT001
- 按下图标注的序号操作:

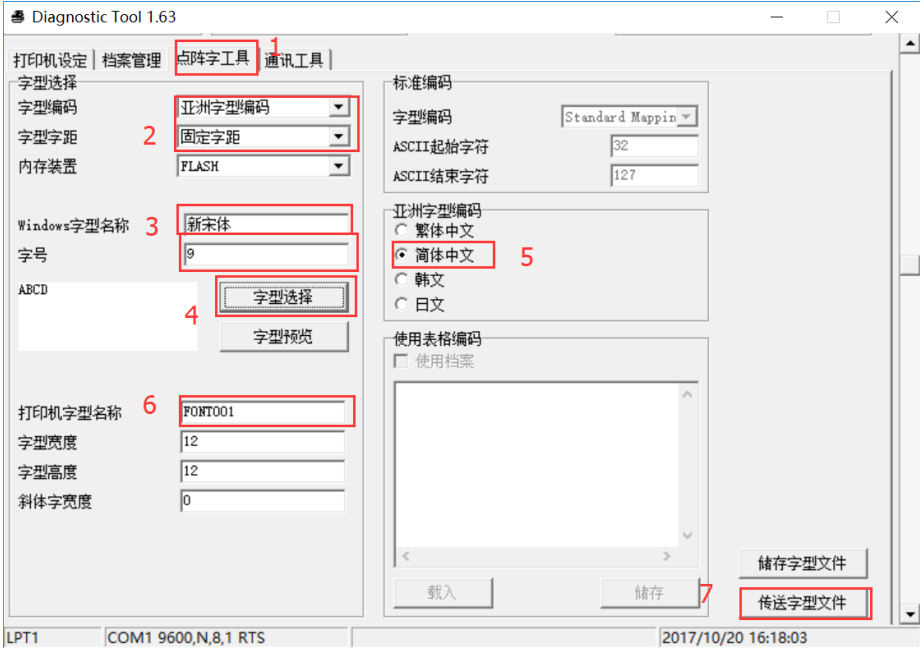

字形选择:

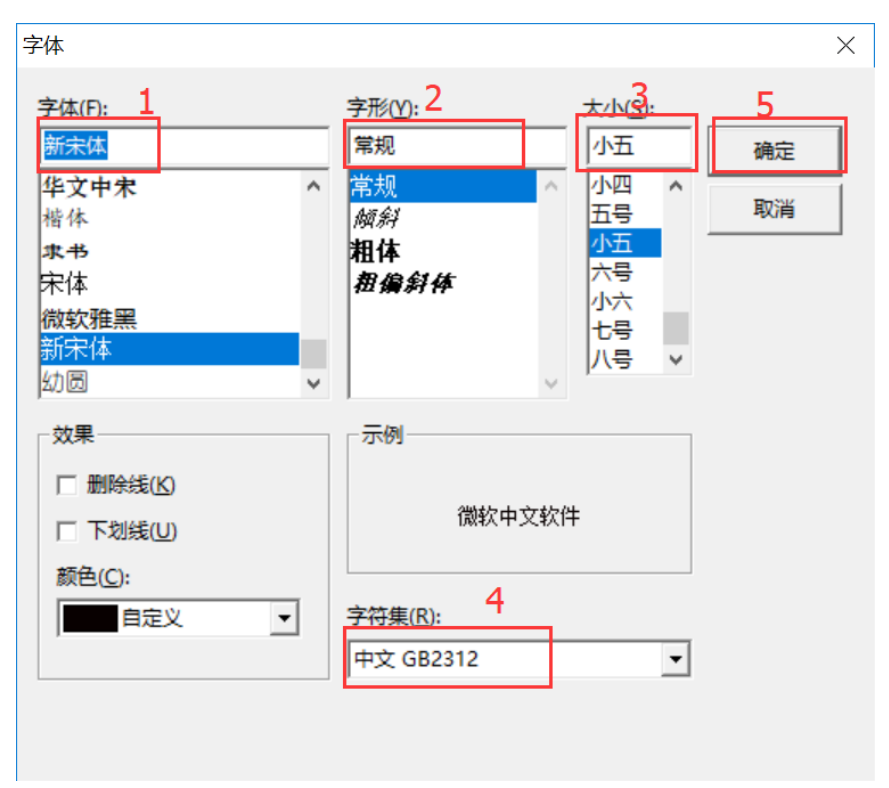

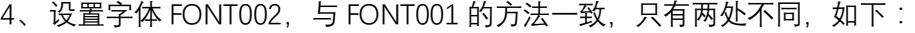

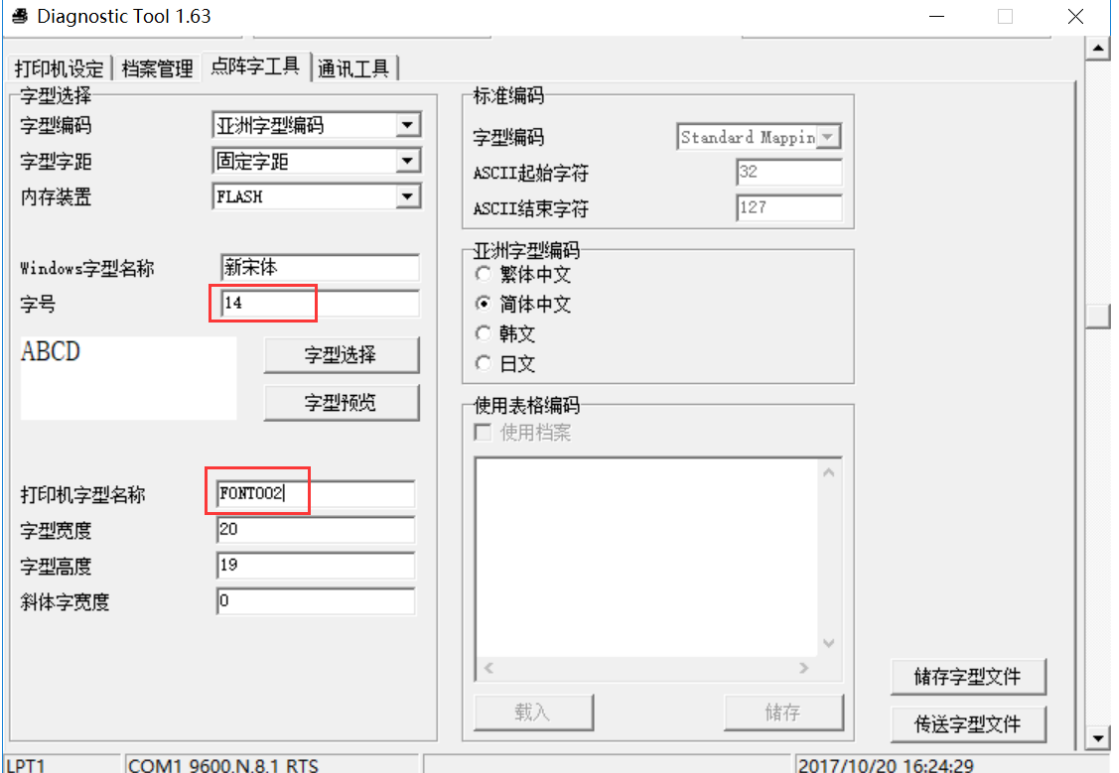

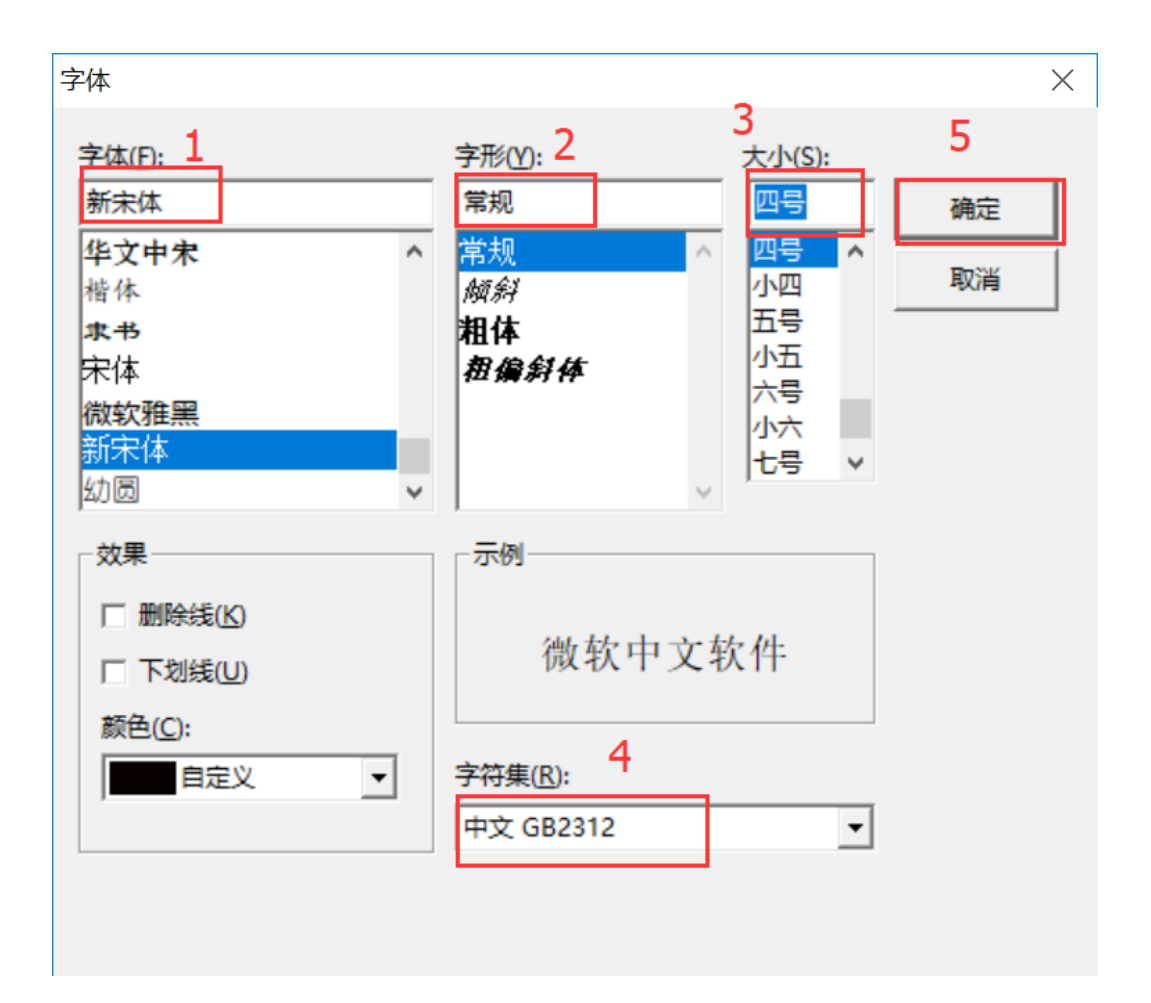

、 点击传送字形文件,等待完成即可。注意:每个打印机都需要传送 FONT001 和 FONT002。

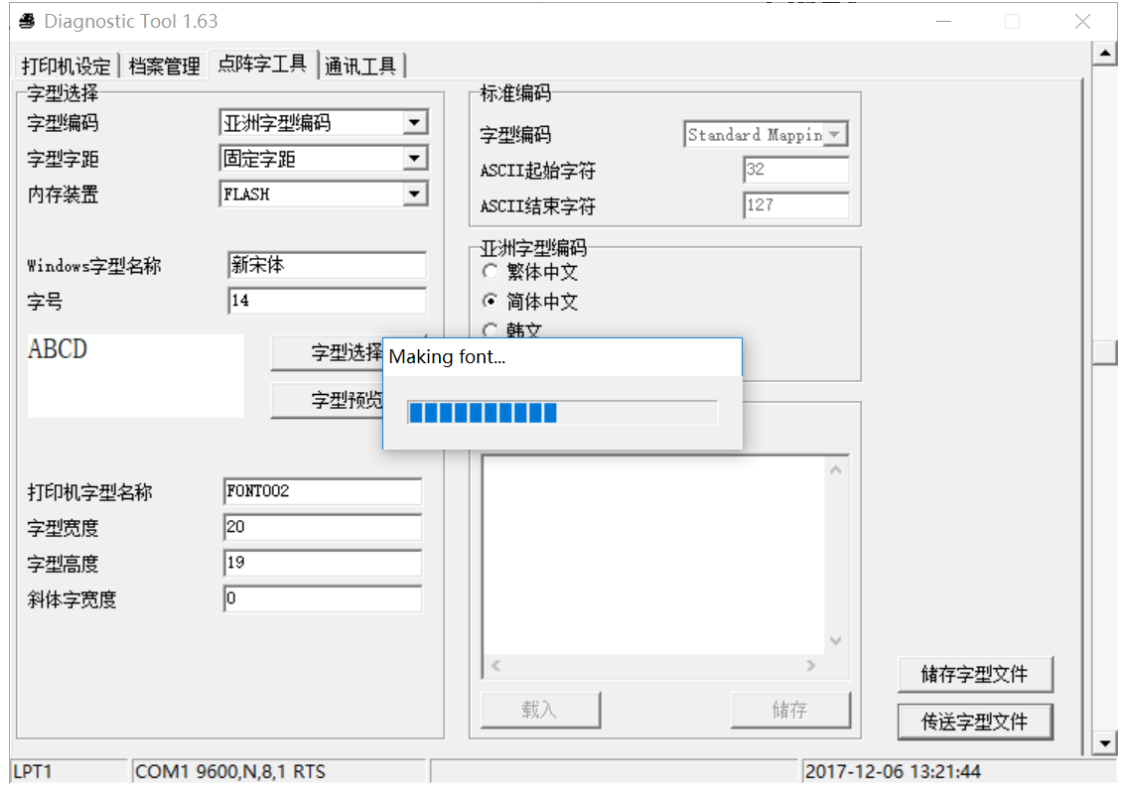